# Configurazione di utenti LDAP su Cisco Meeting Server tramite API  $\overline{\phantom{a}}$

## Sommario

Introduzione **Prerequisiti Requisiti** Componenti usati Premesse **Configurazione Verifica** Risoluzione dei problemi

#### Introduzione

In questo documento viene descritta la configurazione del protocollo LDAP (Lightweight Directory Access Protocol) su Cisco Meeting Server tramite API (Application Programming Interface).

#### **Prerequisiti**

App PostMan

Cisco Meeting Server (CMS)

Microsoft Active Directory

## **Requisiti**

Nessun requisito specifico previsto per questo documento.

## Componenti usati

Cisco Meeting Server

Microsoft Active Directory

#### Premesse

Flusso di configurazione di alto livello per sincronizzare LDAP tramite API.

Passaggio 1. Configurare il parametro /ldapServers tramite l'API come descritto di seguito

- 1. Informazioni porta/indirizzo server LDAP
- 2. Nome utente e password per accedere al server
- 3. Protezione di LDAP non sicuro.

Passaggio 2: configurare il parametro /ldapMappings tramite l'API come descritto di seguito

- 1. Oggetti proprietà utente LDAP per gli oggetti utente corrispondenti cms
- Esempio l'utente cms jid eseguirà il mapping a \$sAMAccountName\$@domain.com su cms e 2. così via.

Passaggio 3: configurare i parametri /ldapSources tramite l'API come descritto di seguito per collegare gli oggetti ldapServers e ldapMappings.

#### **Configurazione**

Passaggio 1. Configurare /ldapServers

1. Inviare un POST per /ldapServers che creerebbe un ID server LDAP. Utilizzare l'ID univoco /ldapServers per un'ulteriore configurazione.

```
POST
https://10.106.80.30:7445/api/v1/ldapservers
```
Send

- La risposta al POST restituirebbe un formato simile <ldapServer id="7ca32cc4-389f-46f5- 2. a1b0-0a468af291a4">
- Acquisire le informazioni riportate di seguito per aggiornare l'ID server LDAP in base alla 3. [guida di riferimento dell'API CMS](/content/dam/en/us/td/docs/conferencing/ciscoMeetingServer/Reference_Guides/Version-3-0/Cisco-Meeting-Server-API-Reference-Guide-3-0.pdf)

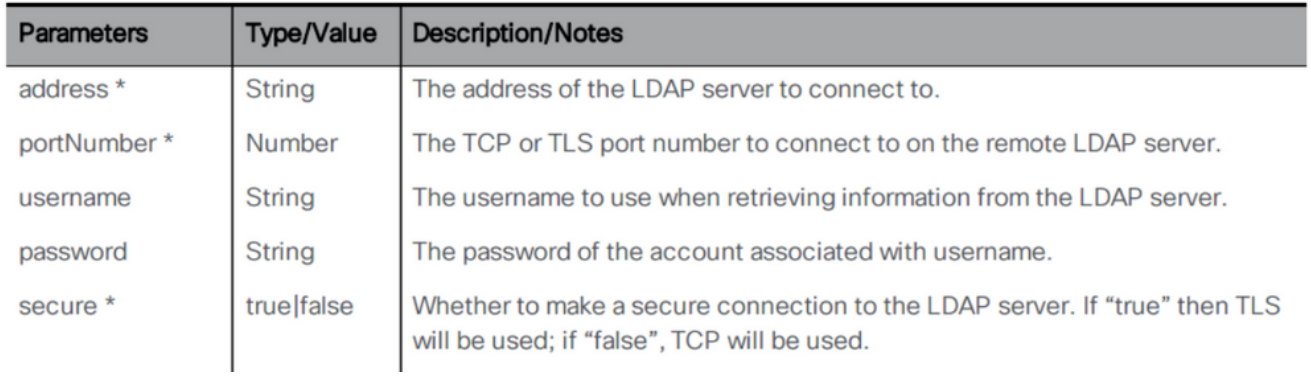

4. Metodo POST di esempio con parametri

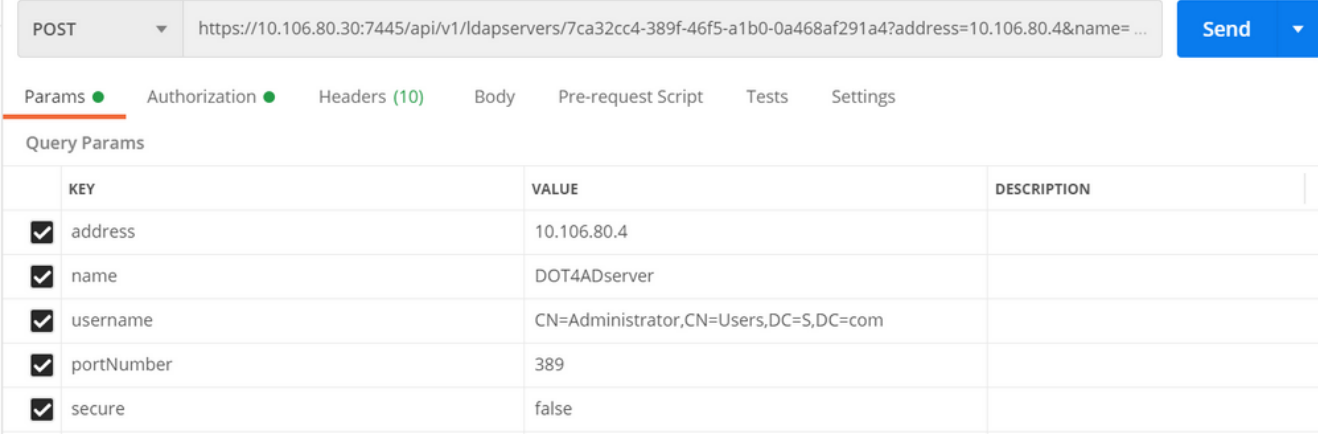

Eseguire un'operazione GET per verificare i parametri 5.configurati

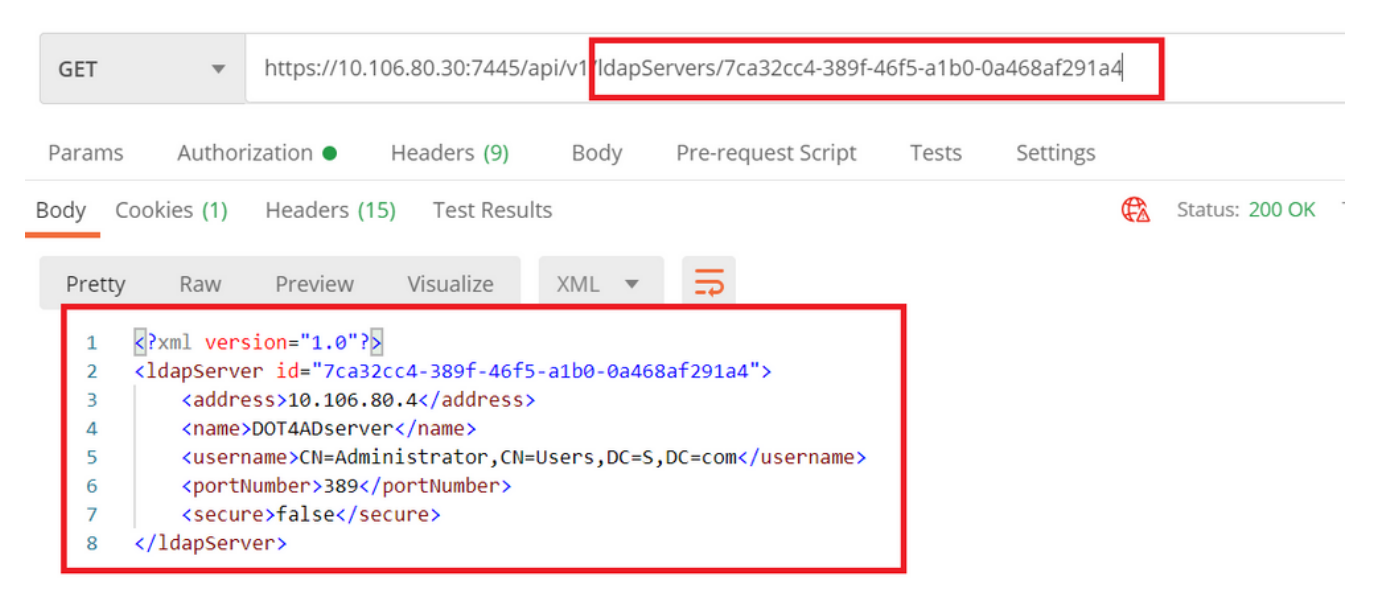

Passaggio 2, Configurare /ldapMappings

1. Inviare un POST per /ldapMappings per creare un ID /ldapMappings. Utilizzare l'ID /ldapMappings e configurare i parametri seguenti.

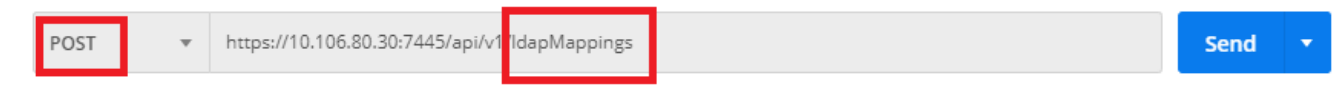

2. Acquisire le informazioni seguenti per aggiornare l'ID mapping LDAP in base alla <u>[Guida di](/content/dam/en/us/td/docs/conferencing/ciscoMeetingServer/Reference_Guides/Version-3-0/Cisco-Meeting-Server-API-Reference-Guide-3-0.pdf)</u> [riferimento all'API CMS](/content/dam/en/us/td/docs/conferencing/ciscoMeetingServer/Reference_Guides/Version-3-0/Cisco-Meeting-Server-API-Reference-Guide-3-0.pdf)

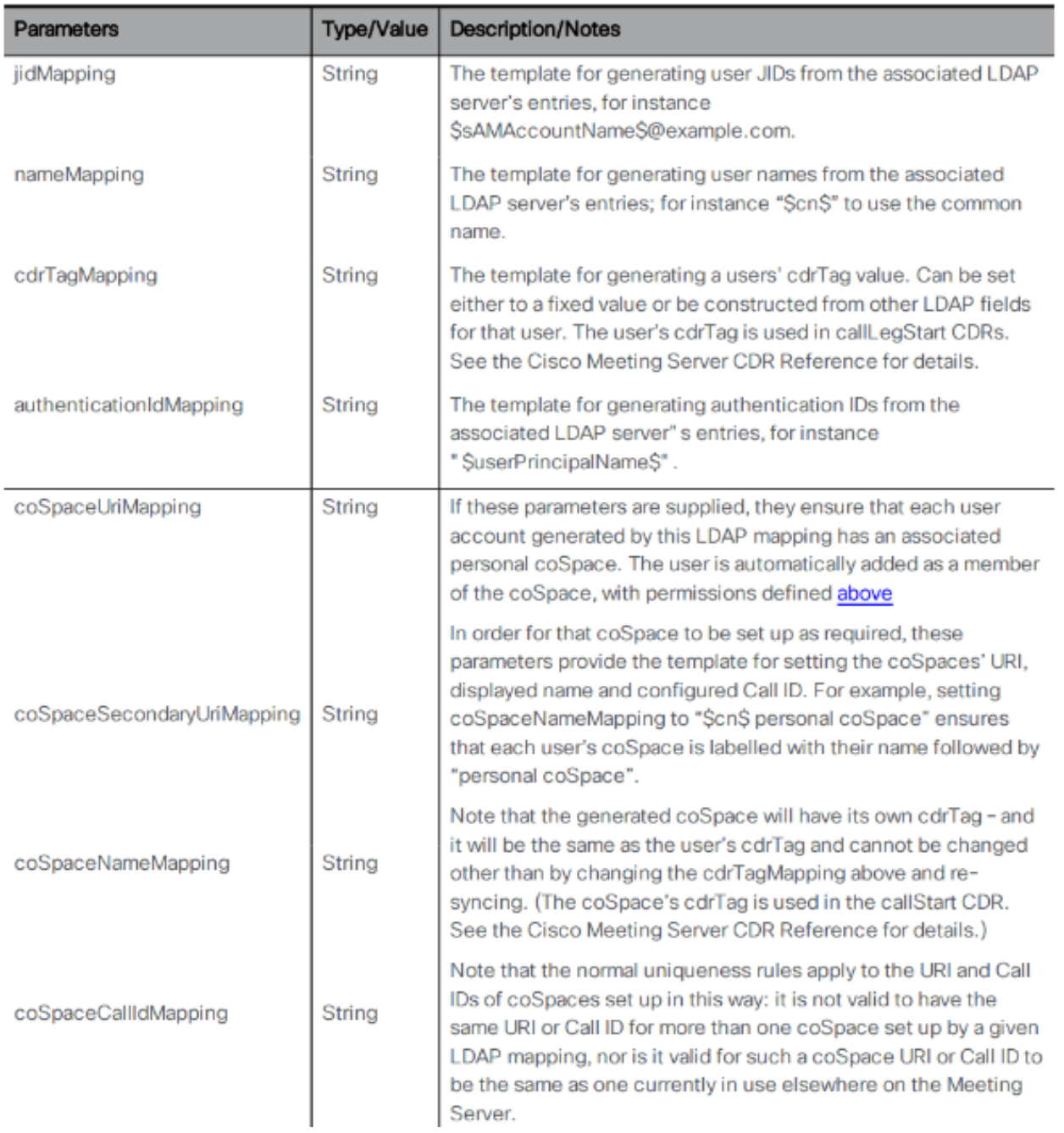

### 3. Configurare i parametri seguenti per ldapMappings

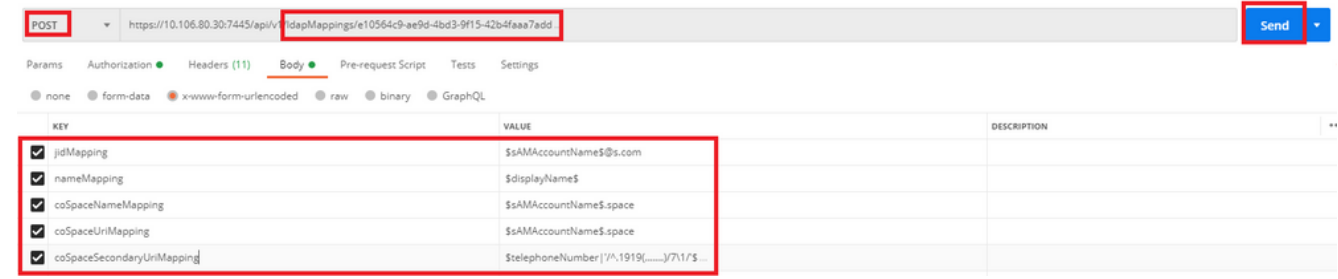

Eseguire un'operazione GET per verificare i parametri 4.configurati.

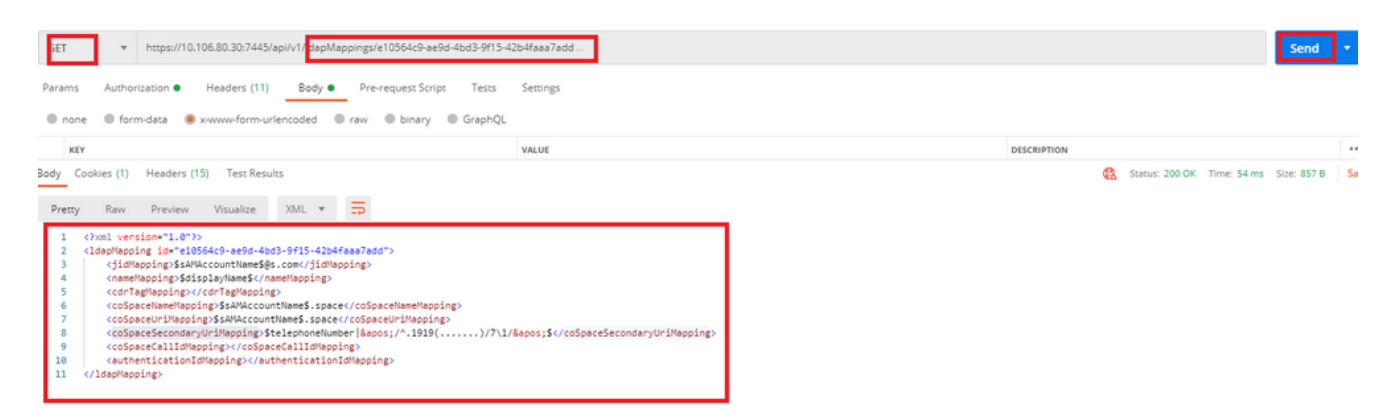

Passaggio 3. Configurare /ldapsources

1. Inviare un POST per /ldapsources per creare un ID /ldapsources. Utilizzare l'ID /ldapsources e configurare i parametri seguenti.

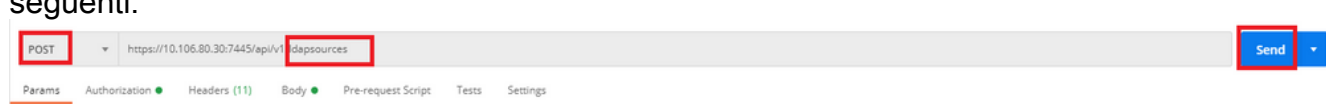

2. Acquisire le informazioni seguenti per aggiornare l'ID mapping LDAP in base alla <u>[Guida di](/content/dam/en/us/td/docs/conferencing/ciscoMeetingServer/Reference_Guides/Version-3-0/Cisco-Meeting-Server-API-Reference-Guide-3-0.pdf)</u> [riferimento all'API](/content/dam/en/us/td/docs/conferencing/ciscoMeetingServer/Reference_Guides/Version-3-0/Cisco-Meeting-Server-API-Reference-Guide-3-0.pdf)

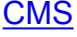

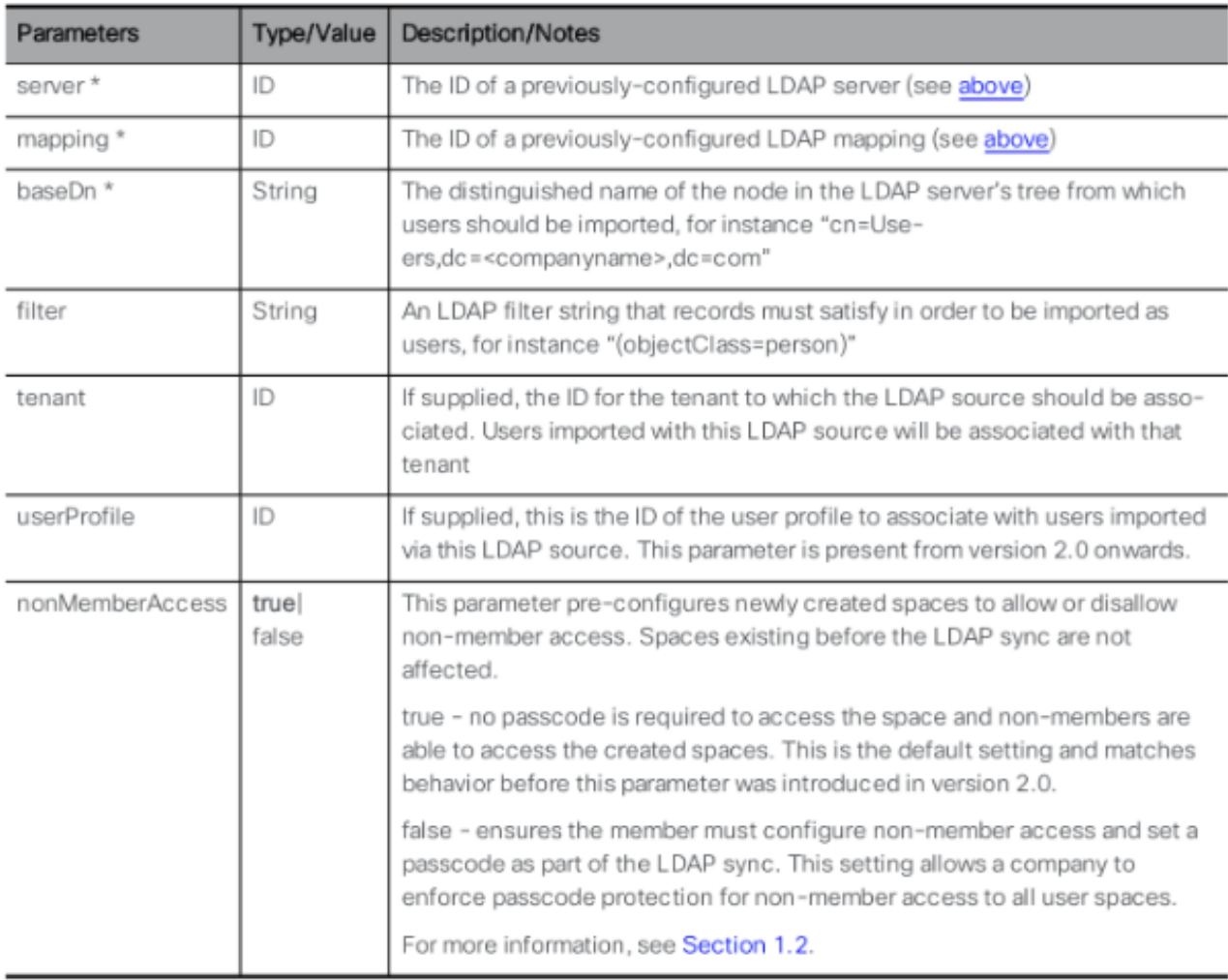

3. Configurare i parametri seguenti per ldapSources

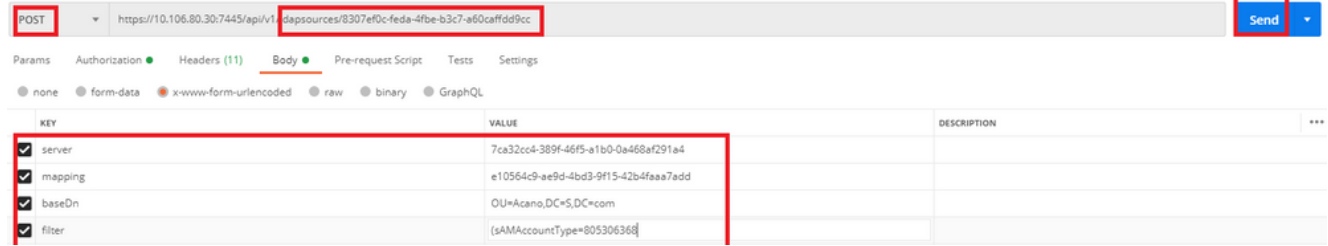

4. Eseguire un'operazione GET per verificare i parametri configurati.

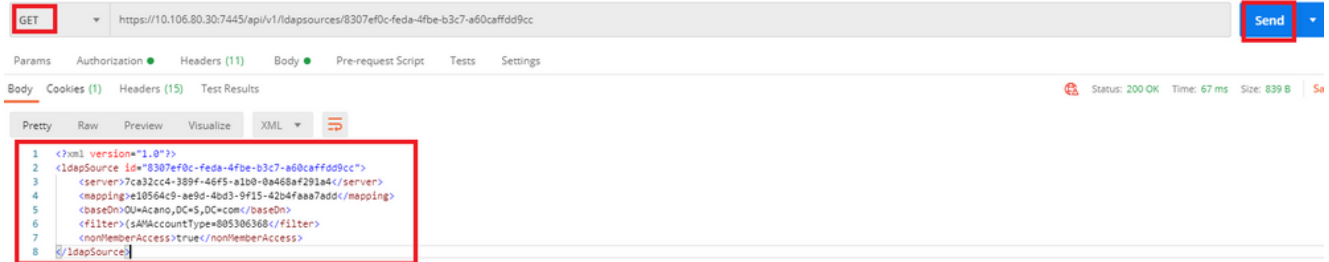

Configurazione completata. Ora è possibile eseguire una sincronizzazione completa.

#### Verifica

#### Passaggio 1. Inviare POST per /ldapSyncs dall'API e controllare i registri eventi

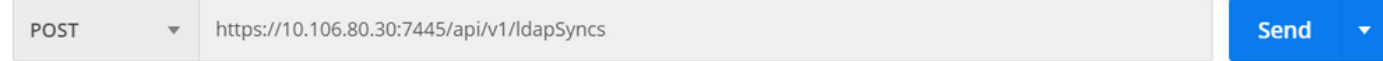

#### Passaggio 2. Archiviare i registri eventi se la sincronizzazione è stata completata.

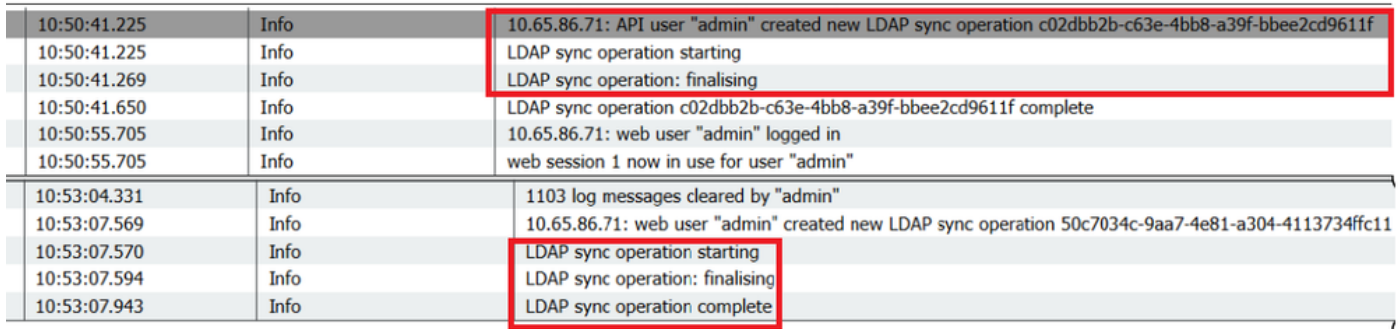

#### Passaggio 3. Verificare che gli utenti siano sincronizzati dall'origine LDAP.

**Users**  $F^{-}$ 

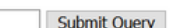

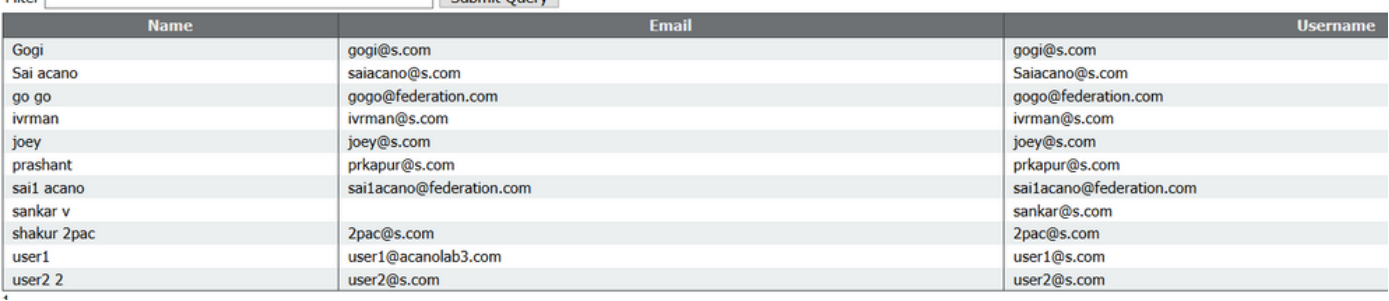

#### Risoluzione dei problemi

Verificare che i parametri API e gli attributi LDAP siano accurati.

L'acquisizione di pacchetti da Bridge di chiamata consente di isolare i problemi di connettività con LDAP.